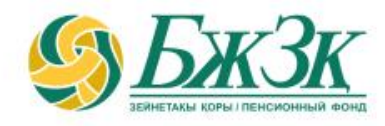

## **ПАМЯТКА ПОЛУЧАТЕЛЮ ЭЛЕКТРОННОЙ УСЛУГИ «ВНЕСЕНИЕ ИЗМЕНЕНИЙ И (ИЛИ) ДОПОЛНЕНИЙ В ДОПОЛНИТЕЛЬНЫЕ РЕКВИЗИТЫ ФИЗИЧЕСКОГО ЛИЦА, НА ИМЯ КОТОРОГО ОТКРЫТ СЧЕТ В АО «ЕНПФ»»**

Алматы, 2024 год

### **ОБЩИЕ ПОЛОЖЕНИЯ**

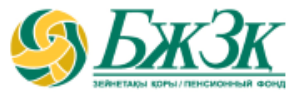

**Для того, чтобы воспользоваться электронной услугой «Внесение изменений и (или) дополнений в дополнительные реквизиты физического лица, на имя которого открыт счет в ЕНПФ» (далее – Услуга), необходимо получателю Услуги авторизоваться в личном кабинете на интернет-ресурсе ЕНПФ**

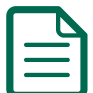

**К дополнительным реквизитам получателя Услуги, подлежащим изменению и (или) дополнению посредством Услуги, относятся:**

- **- почтовый и (или) электронный адреса;**
- **- номера телефонов (домашний и (или) рабочий и (или) мобильный)**

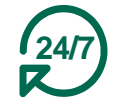

**Услуга доступна получателям Услуги круглосуточно, за исключением перерывов в работе интернет-ресурса ЕНПФ в связи с проведением технических работ**

### **АВТОРИЗАЦИЯ ПОЛУЧАТЕЛЯ УСЛУГИ НА ИНТЕРНЕТ-РЕСУРСЕ АО «ЕНПФ»**

### **Стартовая страница раздела «Личный кабинет» предоставляет возможность пользователю авторизоваться двумя способами:**

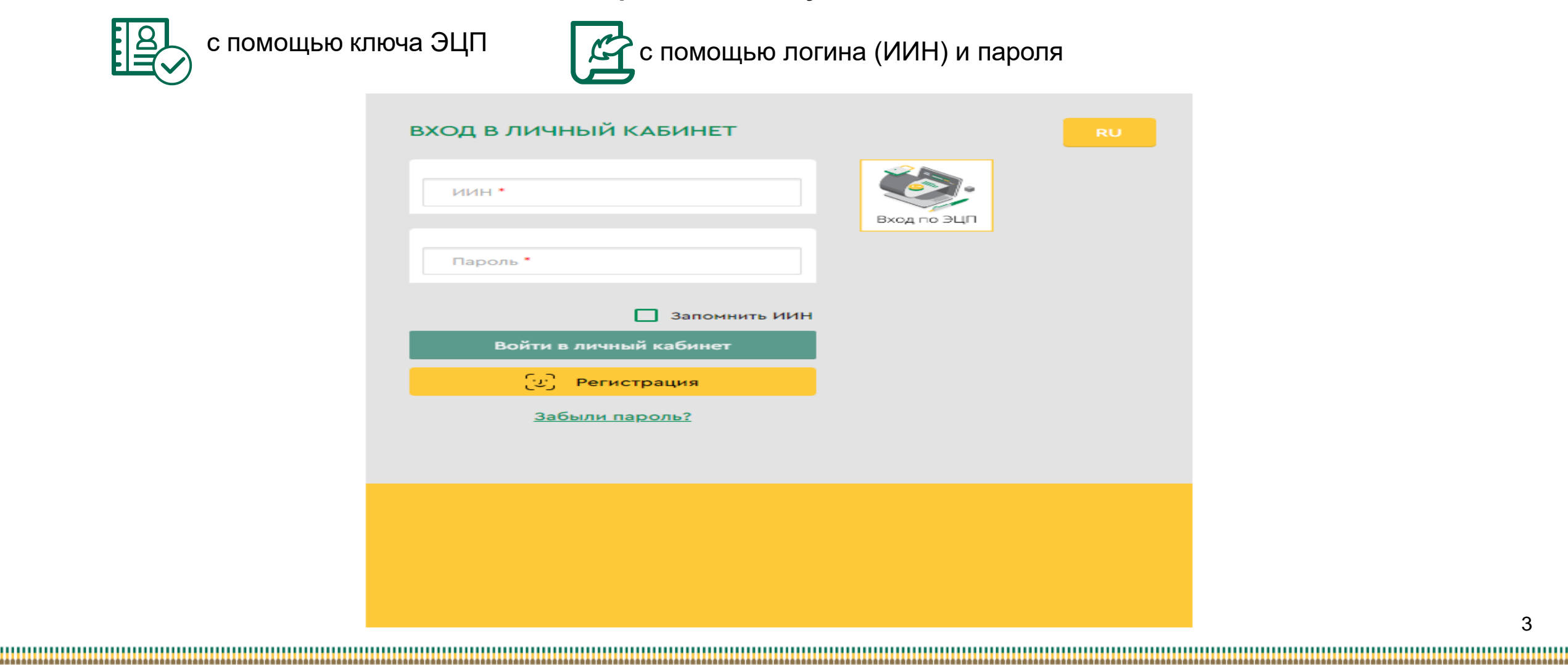

### **I -ый СПОСОБ АВТОРИЗАЦИИ В ЛИЧНОМ КАБИНЕТЕ**

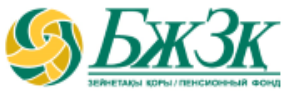

#### АВТОРИЗАЦИЯ ПРИ ПОМОЩИ КЛЮЧА ЭЦП

Получение доступа к Услуге предполагает обязательную авторизацию получателя Услуги .

Для работы в разделе интернет -ресурса , предполагающего использование ЭЦП, обязательно наличие установленного (запущенного) на Вашем персональном компьютере программного обеспечения (далее – ПО) NCALayer .

*В случае отсутствия установленного ПО, можно скачать установочный файл ПО NCALayer. Руководство пользователя по установке ПО NCALayer доступна на сайте Национального удостоверяющего центра РК по ссылке :* https ://pki .gov [.kz/ncalayer/](https://pki.gov.kz/ncalayer/) .

Если ключ ЭЦП находится на компьютере пользователя в виде файла (так называемый файловый сертификат **GOST**), то после выбора пункта «Ваш компьютер», необходимо указать путь к этому файлу, вызвав диалоговое окно выбора файла .

Следует учесть, если авторизация на интернет -ресурсе используется ключ ЭЦП старого образца (до истечения срока их действия 1 год с даты выпуска), который предназначен для аутентификации (название файла начинается на **AUTH \_RSA** ) . После выбора файла и закрытия диалогового окна необходимо нажать кнопку «Войти» . Для получения доступа java апплета к файлу необходимо в появившемся диалоговом окне ввести пароль на хранилище ключей и нажать кнопку «Открыть», после чего подтвердить действия путем нажатия кнопки «Подписать» .

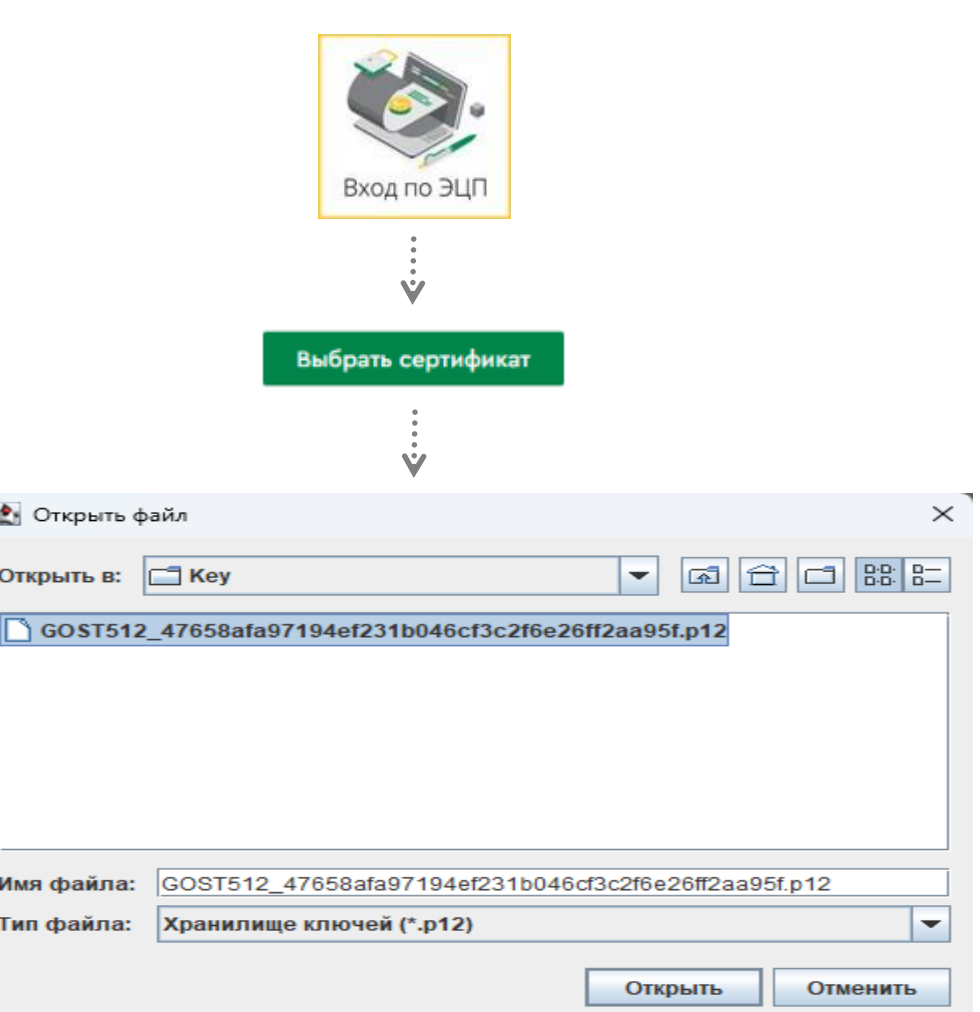

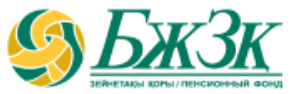

#### АВТОРИЗАЦИЯ ПРИ ПОМОЩИ ИИН И ПАРОЛЯ

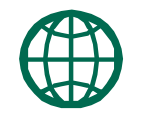

Получатели Услуги могут самостоятельно зарегистрироваться на интернет-ресурсе (при условии наличия в информационной системе ЕНПФ актуального номера мобильного телефона и (или) адреса электронной почты) и присвоить себе пароль для дальнейшей авторизации на сайте. Для регистрации необходимо в форме соответствующего подраздела указать свои реквизиты:

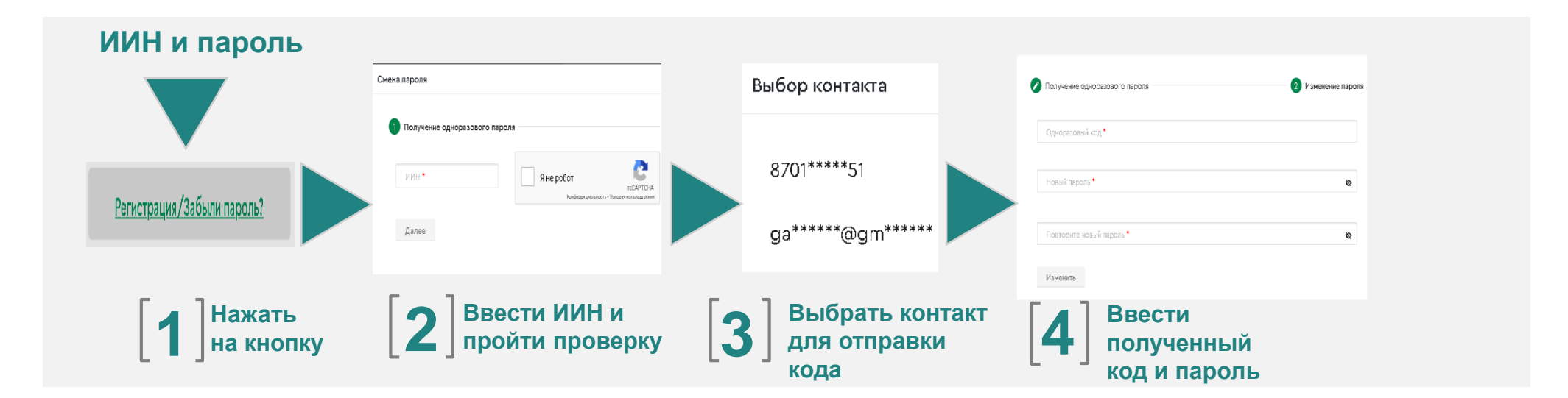

После авторизации на интернет-ресурсе ЕНПФ в Личном кабинете в разделе «Услуги»- «Внесение изменений и (или) дополнений в дополнительные реквизиты/банковские реквизиты» перейти во вкладку «**Внесение изменений и (или) дополнений в реквизиты**»

\* Номер мобильного телефона должен быть указан казахстанского провайдера

#### **ЗАПОЛНЕНИЕ ЭЛЕКТРОННОЙ ФОРМЫ ЗАЯВЛЕНИЯ РАЗДЕЛА «ВНЕСЕНИЕ ИЗМЕНЕНИЙ И (ИЛИ) ДОПОЛНЕНИЙ В РЕКВИЗИТЫ»**

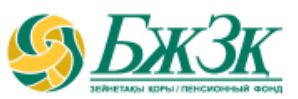

#### БЛОК «СВЕДЕНИЯ О ДОКУМЕНТЕ, УДОСТОВЕРЯЮЩЕГО ЛИЧНОСТЬ»

Нижеследующие поля заполняются автоматически из информационных систем ЕНПФ без возможности корректировки:

*Тип документа (в случае наличия*   $\boxtimes$ *нескольких действующих документов, удостоверяющих личность, есть возможность выбора нужного документа)* **AKQ** *Серия (при наличии) Номер документа Дата выдачи Срок действия Кем выдан*

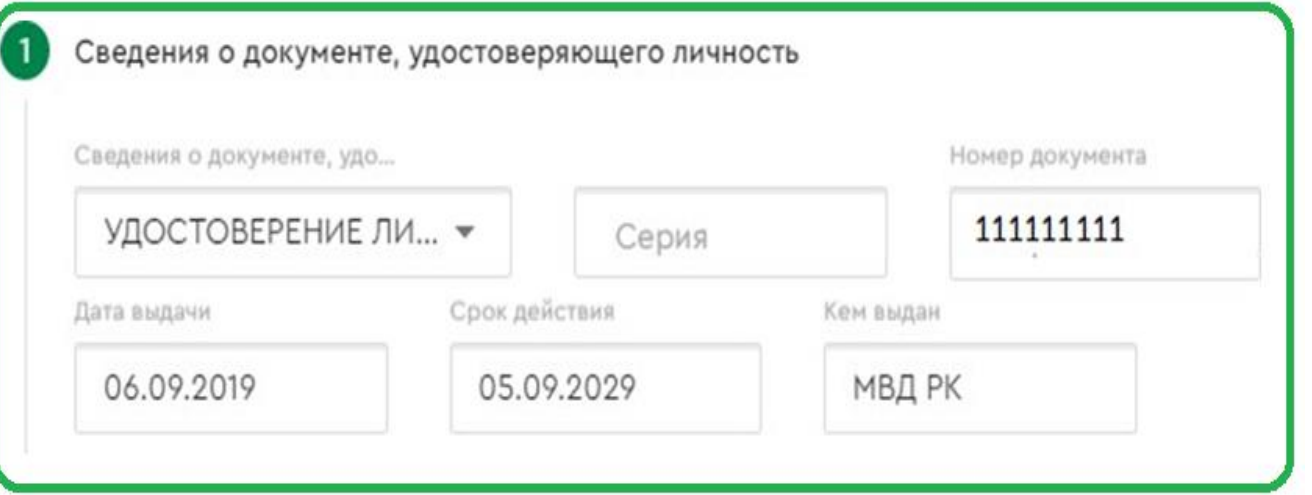

#### **ЗАПОЛНЕНИЕ ЭЛЕКТРОННОЙ ФОРМЫ ЗАЯВЛЕНИЯ РАЗДЕЛА «ВНЕСЕНИЕ ИЗМЕНЕНИЙ И (ИЛИ) ДОПОЛНЕНИЙ В РЕКВИЗИТЫ»**

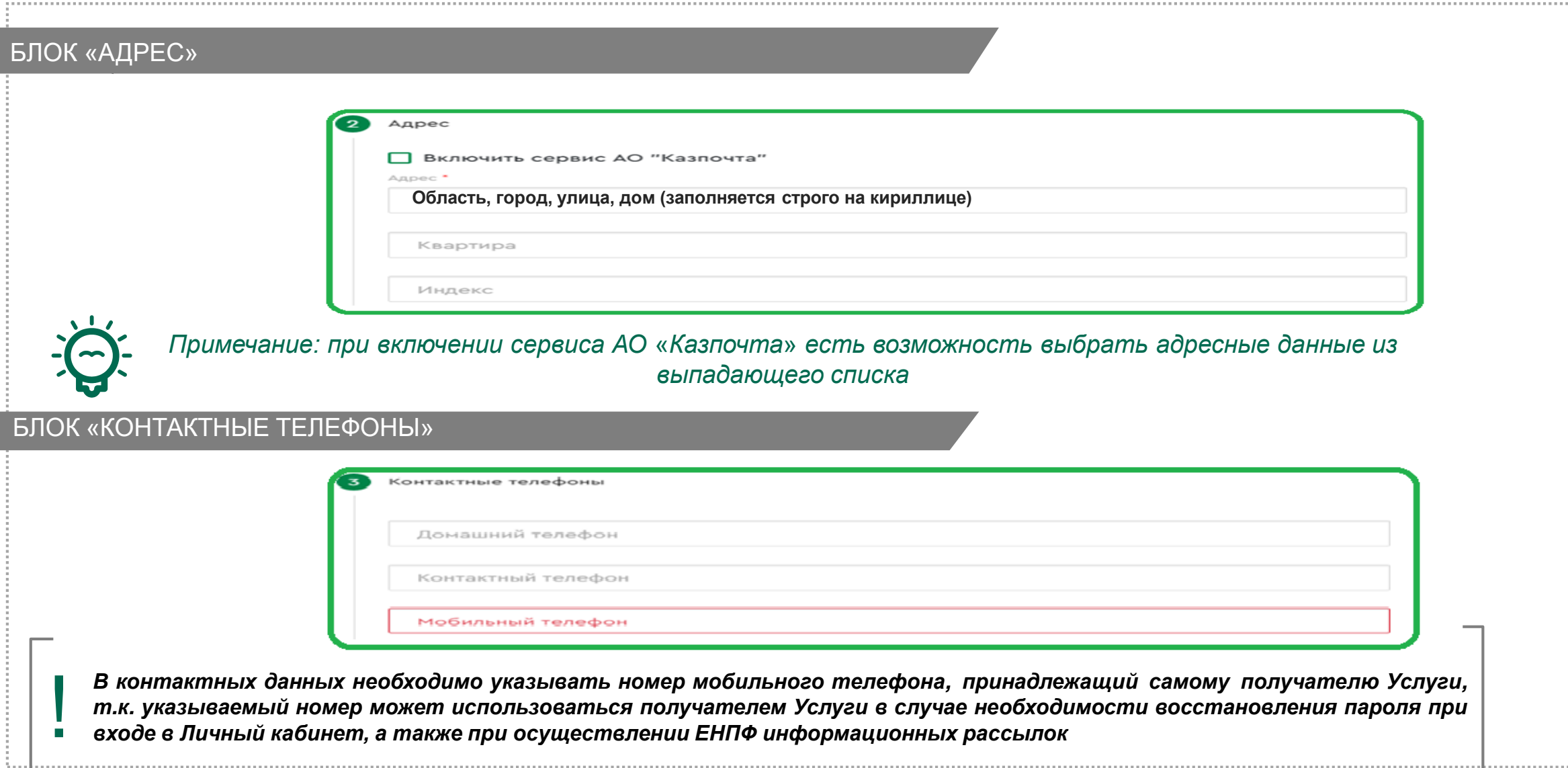

#### **ЗАПОЛНЕНИЕ ЭЛЕКТРОННОЙ ФОРМЫ ЗАЯВЛЕНИЯ РАЗДЕЛА «ВНЕСЕНИЕ ИЗМЕНЕНИЙ И (ИЛИ) ДОПОЛНЕНИЙ В РЕКВИЗИТЫ»**

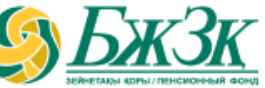

. . . . . . . . . . . . . . . . .

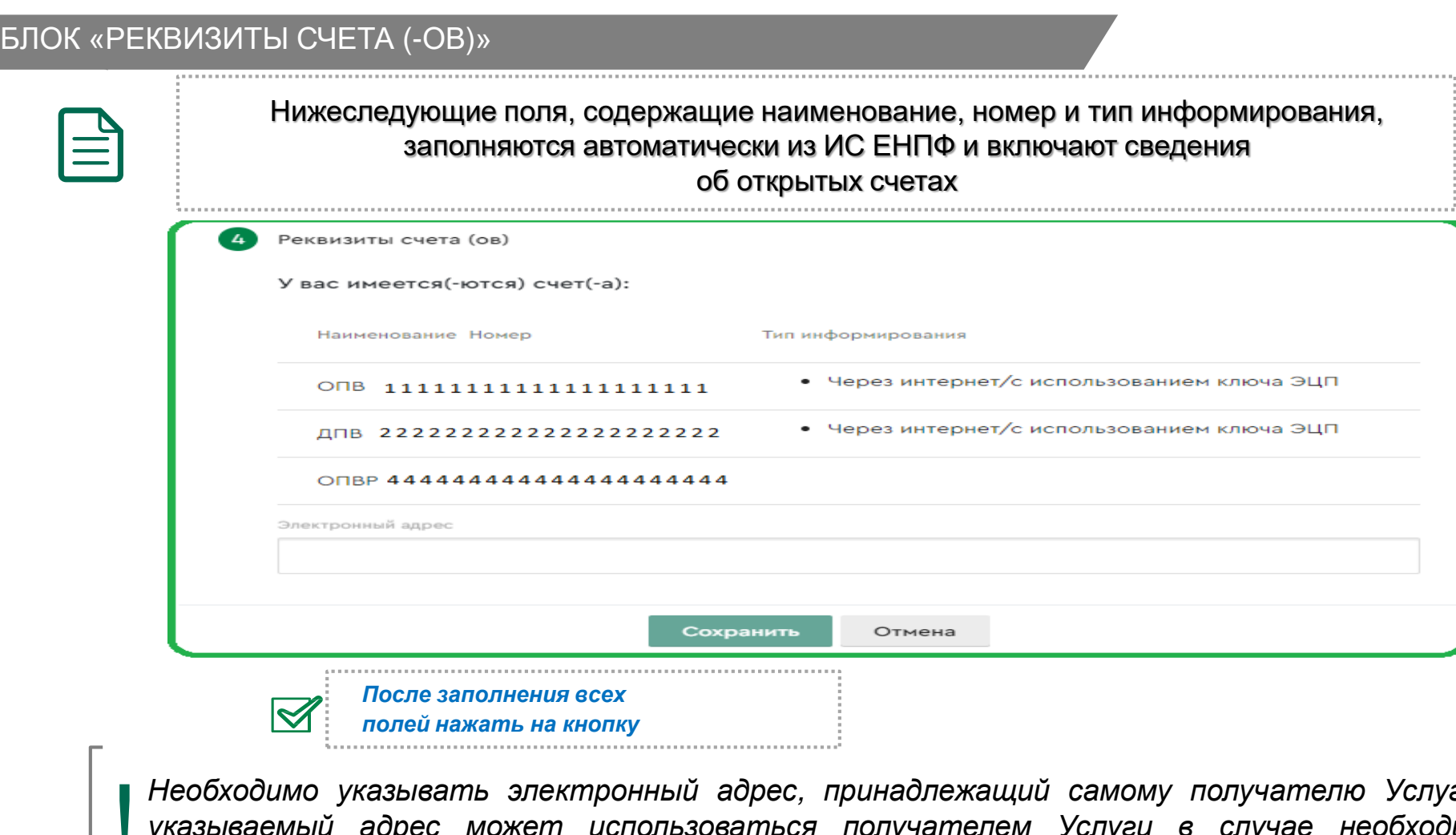

*Необходимо указывать электронный адрес, принадлежащий самому получателю Услуги, т.к. указываемый адрес может использоваться получателем Услуги в случае необходимости восстановления пароля при входе <sup>в</sup> Личный кабинет, <sup>а</sup> также при осуществлении ЕНПФ* !

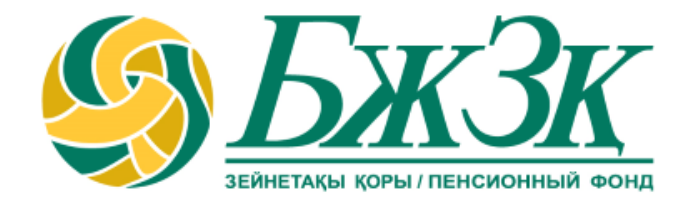

# **Спасибо!**